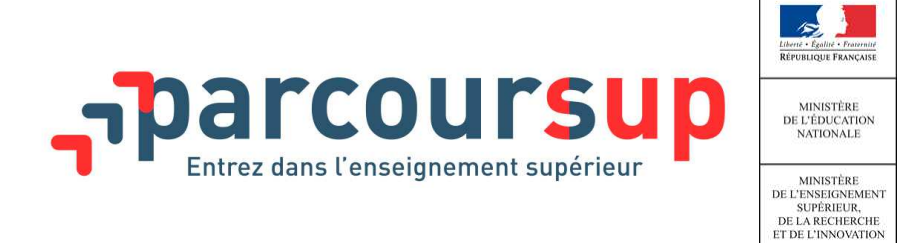

## FICHE 25 / L'ESSENTIEL SUR…

# **L'ouverture de la fiche Avenir aux élèves**

**À compter du 26 mars**, les élèves et leurs parents pourront consulter les notes et éléments de positionnement renseignés sur la fiche Avenir associée à chacun de leurs vœux et vérifier :

- S'il n'y a pas d'erreurs dans les notes saisies
- L'état d'avancement des informations saisies

Les appréciations des professeurs et l'avis du chef d'établissement ne seront consultables par les élèves et leur famille qu'à compter du 22 mai.

### **Information des élèves et leur famille**

**Il est important que vous puissiez inviter les élèves et leur famille à vérifier les notes saisies et à vous signaler au plus vite les éventuelles erreurs afin qu'elles puissent être rectifiées avant que ces fiches ne soient transmises aux établissements qui dispensent les formations d'enseignement supérieur qu'ils ont demandées.** 

Nous vous invitons à informer dès à présent les familles par tout moyen que vous jugerez utile (via l'ENT, par mél, via le carnet de correspondance…)

Nous mettons à votre disposition un modèle de message à personnaliser et à diffuser dès que possible :

Madame, Monsieur,

Dans le cadre de la procédure Parcoursup pour l'admission de votre enfant dans l'enseignement supérieur, un document dit « Fiche avenir » renseigné par le lycée complètera son dossier et sera transmis via la plateforme aux responsables pédagogiques des formations d'enseignement supérieur pour lesquelles il a formulé des vœux.

Cette fiche Avenir comporte :

### **Des éléments communs à l'ensemble des vœux :**

- pour chaque discipline : la moyenne des deux premiers trimestres (ou du 1er semestre) de terminale et le positionnement de votre enfant dans la classe ou dans un groupe, l'effectif de sa classe ou du groupe ;
- l'appréciation des enseignants de chaque discipline
- les éléments d'appréciation de son professeur principal

### **Des éléments qui peuvent être différenciés selon les vœux formulés :**

• l'appréciation et l'avis du chef d'établissement

**À partir du 26 mars,** vous pourrez consulter l'état d'avancement de la fiche Avenir et les éléments suivants : la moyenne des deux premiers trimestres (ou du 1<sup>er</sup> semestre) de terminale pour chaque discipline ainsi que le positionnement de votre enfant dans la classe ou dans un groupe de la classe (exemple langue vivante). **Nous vous invitons à vérifier avec votre enfant chaque note saisie et à signaler avant le 31 mars toute** 

Fiche 25 – L'ouverture de la « Fiche Avenir » aux élèves

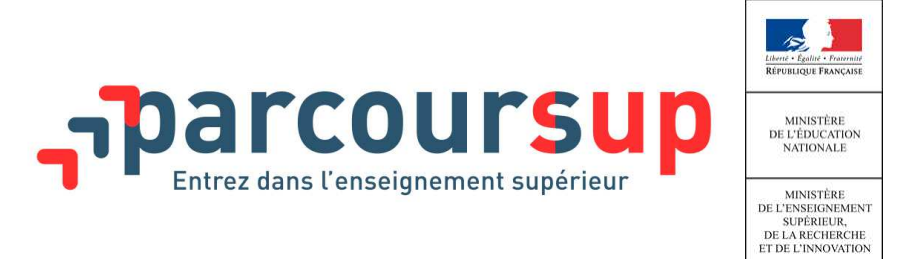

#### l **erreur et saisie d'appréciation manquante au professeur principal**.

Pour consulter la fiche Avenir, vous devez vous connecter au dossier de votre enfant sur Parcoursup, accéder à sa liste de vœux et ouvrir chacun d'entre eux.

A noter, à partir du 22 mai, vous pourrez consulter les appréciations des professeurs et l'avis du chef d'établissement sur la fiche Avenir.

Cordialement,